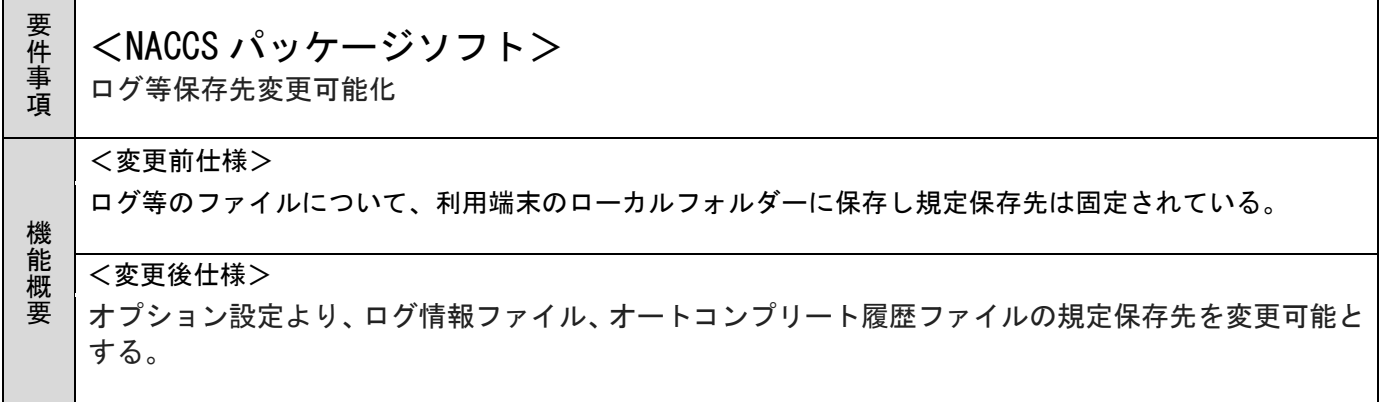

- 1. 変更内容
- (1) NACCS パッケージソフトの変更

① [オプション設定]ダイアログ|[端末]タブへの設定項目追加

[オプション設定]ダイアログ|[端末]タブへ下記 2 項目を追加する。なお、保存先フォルダーの指定 は、[参照]ボタンをクリックして表示される[フォルダー選択]ダイアログから行い、テキストボックスへ の直接入力は不可とする。

- ・ ログ情報ファイル既定保存先
- オートコンプリート履歴ファイル既定保存先

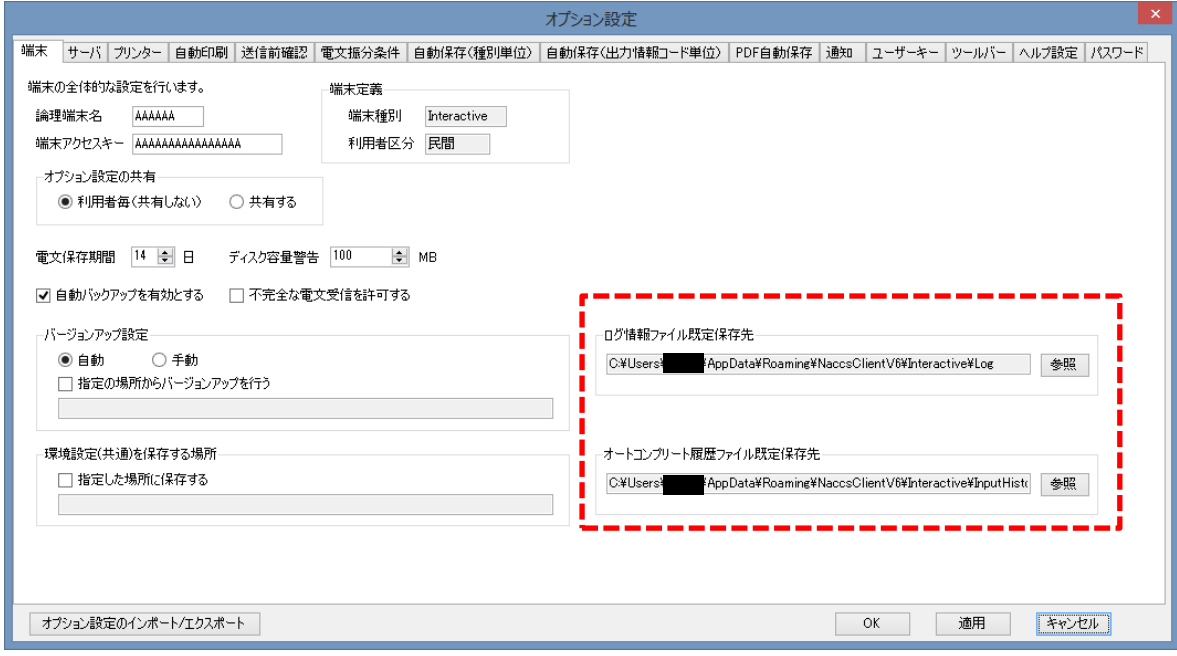

② ログ情報ファイルの保存先変更時の動作について

保存先が変更された場合、[オプション設定]ダイアログの[OK]ボタン又は[適用]ボタンクリックされた 場合、「即時再起動を行うか否か」を確認するダイアログを表示する。

確認ダイアログにて[はい]がクリックされた場合は、NACCS パッケージソフトを即時再起動し、過去の ログ情報を引き継ぐ。確認ダイアログにて[いいえ]がクリックされた場合は、再起動を行わないが、次回 NACCS パッケージソフト再起動時に過去のログ情報を引き継ぐ。

③ オートコンプリート履歴ファイルの保存先変更時の動作について

保存先が変更された場合、[オプション設定]ダイアログの[OK]ボタン又は[適用]ボタンクリックされた 場合、「即時再起動を行うか否か」を確認するダイアログを表示する。

確認ダイアログにて[はい]がクリックされた場合は、NACCS パッケージソフトを即時再起動し、過去の オートコンプリート履歴を引き継ぐ。確認ダイアログにて[いいえ]がクリックされた場合は、再起動を行 わないが、次回 NACCS パッケージソフト再起動時に過去のオートコンプリート履歴を引き継ぐ。

④ オプション設定のインポート/エクスポートへの影響について

ログ情報ファイル既定保存先、及び、オートコンプリート履歴ファイル既定保存先の情報について、オ プション設定のインポート/エクスポート機能の対象とする。

なお、いずれもフォルダーパスを設定する項目であるため、オプション設定のインポート時は[パス変 更]ダイアログにて利用者によるフォルダーパス変更を可能とする。

2. 変更対象業務

NACCSパッケージソフト本体

3. リリース予定日/サービス開始予定日

(1)端末資材 端末資材:2022年11月29日(火)16:00